Муниципальное бюджетное общеобразовательное учреждение «Каменская средняя общеобразовательная школа»

ПРИНЯТА на заседании педагогического совета протокол от 29.08.2022 №1

УТВЕРЖДЕНА приказом директора МБОУ «Каменская СОШ» от 29.08.2022 №3

# **Дополнительная общеобразовательная общеразвивающая программа по технической направленности «3D-моделирование»**

Возраст обучающихся: 13-15 лет Срок реализации: 1 год

> Автор-составитель: Стексова Светлана Алексеевна педагог дополнительного образования

д. Каменное 2022 г.

# **Раздел 1. Комплекс основных характеристик дополнительной общеобразовательной общеразвивающей программы**

#### **Пояснительная записка**

Данная дополнительная общеразвивающая программа по 3D-моделированию имеет техническую направленность и составлена в соответствии с действующим законодательством, Уставом и локальными актами МБОУ «Каменская СОШ».

*Общая характеристика программы:* программа «3D-моделирование» ориентирована на обучающихся, проявляющих интересы и склонности в области информатики, моделирования, компьютерной графики. В курсе решаются задачи по созданию и редактированию 3D-моделей с помощью специализированного редактора трехмерной графики Google SketchUp.

Деятельность по моделированию способствует воспитанию активности школьников в познавательной деятельности, развитию высших психических функций (повышению внимания, развитию памяти и логического мышления), аккуратности, самостоятельности в учебном процессе.

Поддержка и развитие детского технического творчества соответствуют актуальным и перспективным потребностям личности и стратегическим национальным приоритетам Российской Федерации.

Материал курса излагается с учетом возрастных особенностей учащихся и уровня их знаний. Занятия построены как система тщательно подобранных упражнений и заданий, ориентированных на межпредметные связи.

*Направленность программы* – техническая.

*Уровень программы* – начальный. Имеет место вариативность: учащиеся с достаточной степенью свободы и самостоятельности могут выбирать темы проектов.

*Актуальность* и высокая значимость данной программы состоит в том, что она направлена на овладение знаниями в области компьютерной трехмерной графики, конструирования и технологий на основе методов активизации творческого воображения, и тем самым способствует развитию конструкторских, изобретательских, научно-технических компетентностей и нацеливает детей на осознанный выбор необходимых обществу профессий, таких как инженерконструктор, инженер-технолог, проектировщик, дизайнер и т.д.

Работа с 3D-графикой – одно из самых популярных направлений использования персонального компьютера, причем занимаются этой работой не только профессиональные художники и дизайнеры.

Данные направления ориентируют подростков на рабочие специальности, воспитывают будущих инженеров, разработчиков, технических специалистов, способных к высокопроизводительному труду, технически насыщенной производственной деятельности.

*Отличительной особенностью* программы «3D-моделирование» является то, что программа позволяет создавать собственные уникальные модели. Программа построена таким образом, чтобы помочь учащимся заинтересоваться моделированием и научиться применять его при решении практических и жизненных задач. Программа реализуется с использованием элементов системы электронного обучения, а именно с помощью специализированного редактора трехмерной графики Google SketchUp.

*Новизна* данной программы состоит в том, что занятия по 3D-моделированию помогают приобрести глубокие знания в области технических наук, ценные практические умения и навыки, воспитывают трудолюбие, дисциплинированность, культуру труда, умение работать в коллективе. Знания, полученные при изучении программы «3D-моделирование», учащиеся cмогут применить для подготовки мультимедийных разработок по различным предметам – математике, физике, биологии и др. Трехмерное моделирование служит основой для изучения систем виртуальной реальности.

*Педагогическая целесообразность* данной образовательной программы состоит в том, что, изучая 3D-моделирование в среде Google SketchUp, у обучающихся формируется не только логическое мышление, но и навыки работы с мультимедиа; создаются условия для активного, поискового учения, предоставляются широкие возможности для разнообразного моделирования. В данной программе созданы условия для профессионального самоопределения и творческой самореализации личности учащегося.

*Адресат программы* – учащиеся 7-9 классов. По данной программе предполагается обучение двух разновозрастных групп. В каждой группе 12-15 человек. Возраст учащихся, для обучения которых предназначена программа – 13-15 лет. Пол учащихся значения не имеет, т.к. в Google SketchUp можно создавать различные модели, что будет интересно и девочкам, и мальчикам. Особая предварительная подготовка к работе по данной программе не нужна, достаточно будет иметь начальное общее образование и начальные навыки работы с ПК. Физическое здоровье учащихся не играет роли при обучении по данной программе. Группы набираются из числа учащихся, у которых на начальном уровне сформирован интерес и мотивация к данной предметной области. Дальнейшая заинтересованность появится благодаря работе по созданию различных 3D-моделей при обучении по данной программе. Наличие явных способностей к моделированию не требуется, поскольку программа как раз призвана заинтересовать учащихся моделированием, возможно, выявить способных учащихся.

*Практическая значимость для целевой группы* состоит в том, что Google SketchUp легко перекидывает мостик между моделированием и другими школьными науками. Так возникают межпредметные проекты. Они помогут сделать наглядными понятия такого раздела в геометрии, как стереометрия, помогают решать инженернотехнологические задачи. Google SketchUp хорош как нечто необязательное в школьном курсе, но оттого и более привлекательное, ведь, как известно, именно необязательные вещи делают нашу жизнь столь разнообразной и интересной!

*Преемственность программы* состоит в том, что через разработку проектов учащиеся получают знания, обозначенные в программах старших классов. Так, например, осваиваются основные стереометрические тела (которые будут изучаться ими на уроках геометрии), понятие прямоугольной системы координат в пространстве (будет изучаться в математике в старших классах) и т.п. В курсе прослеживается тесная взаимосвязь с математикой, физикой, технологией и другими предметами школьного цикла. Знания, полученные на других предметах, логичным образом могут быть использованы при разработке проектов. В процессе обучения происходит воспитание культуры проектной деятельности, раскрываются и осваиваются основные шаги по разработке и созданию проекта.

*Объем программы* – 36 часов для каждой группы.

*Срок освоения программы* – 1 год.

*Особенности реализации образовательного процесса:* занятия организуются в форме кружка, практическое содержание занятий в котором ориентировано не только на овладение обучающимися навыками моделирования, но и на подготовку их как грамотных пользователей ПК. Кроме того, формируются навыки участия в дистанционных конкурсах и олимпиадах, умения успешно использовать навыки сетевого взаимодействия.

*Формы организации образовательного процесса:* индивидуальная, групповая и фронтальная формы работы.

*Виды занятий:* лекции, практические занятия, выполнение самостоятельной работы, публичная презентация и защита проектов.

*Форма обучения:* очная. При реализации программы частично применяется электронное обучение.

*Режим занятий:* 1 раз в неделю по 1 академическому часу. Во время практических занятий за компьютером проводится динамическая пауза, гимнастика для глаз.

## **Цель и задачи программы**

*Цель программы* – создание условий для получения начальных знаний, умений и навыков в области 3D-моделирования для дальнейшего повышения интереса молодежи к инженерному образованию.

*Задачи программы*:

- формировать навыки моделирования через создание виртуальных объектов в предложенной среде конструирования;
- формировать элементы IT-компетенций;
- способствовать развитию творческого мышления при создании 3D-моделей.

# **Содержание программы**

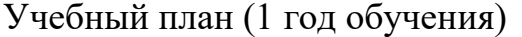

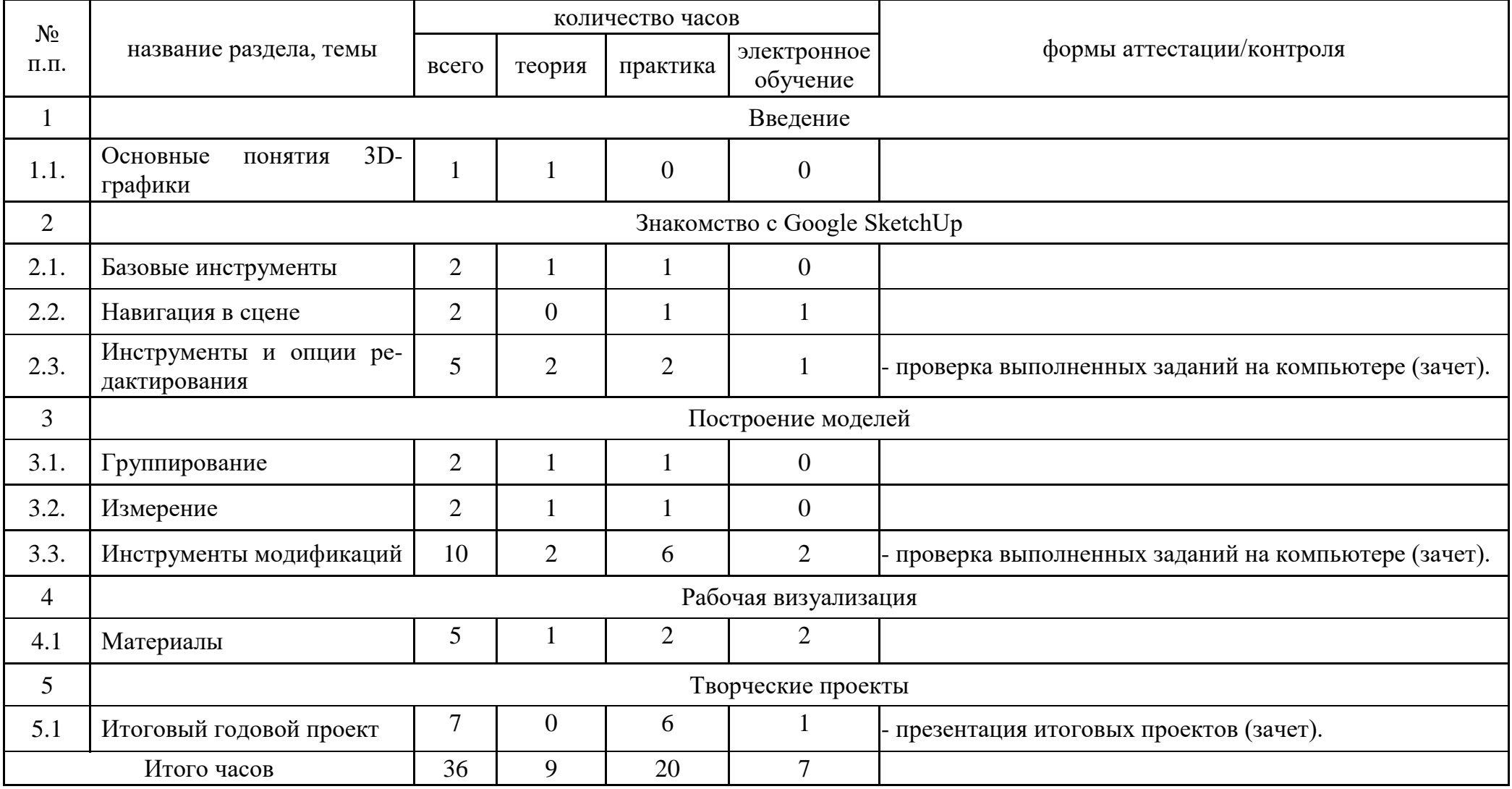

# Содержание учебного плана (1 год обучения)

# 1. Введение

1.1. Основные понятия 3D-графики – 1 час.

*Теоретическая часть:* Инструктаж по технике безопасности. 2D и 3D. Тела, поверхности, кривые, полигоны. Камеры. Навигация, проекции. *Практическая часть:* Практическая работа на ПК.

2. Знакомство с Google SketchUp

2.1. Базовые инструменты – 2 часа.

*Теоретическая часть:* Интерфейс Google SketchUp. Основные инструменты. Выбор. Компонент. Ластик. Палитра. Инструменты рисования: Линия, Дуга, От руки, Прямоугольник, Окружность, Многоугольник.

*Практическая часть:* Практическая работа на ПК.

2.2. Навигация в сцене – 2 часа.

*Теоретическая часть:* Камера. Вращение. Панорамирование. Лупа. Окно увеличения. Показать все. Предыдущий вид. Следующий вид. Виды. *Практическая часть:* Практическая работа на ПК.

2.3. Инструменты и опции редактирования – 5 часов.

*Теоретическая часть:* Вдавить и Вытянуть. Следуй за мной. Контур. Перемещение. Вращение. Масштабирование. Плоские и криволинейные поверхности. Смягчение и сглаживание ребер.

*Практическая часть:* Практическая работа на ПК.

## 3. Построение моделей

## 3.1. Группирование – 2 часа.

*Теоретическая часть:* Группа. Выбор в быстрой последовательности. Выбор и создание группы через контекстное меню. Фиксация группы. Инфо по элементу. Редактирование внутри группы.

*Практическая часть:* Практическая работа на ПК.

## 3.2. Измерение – 2 часа.

*Теоретическая часть:* Измерения. Инфо по модели. Единицы измерения. *Практическая часть:* Практическая работа на ПК.

## 3.3. Инструменты модификаций – 10 часов.

*Теоретическая часть:* Строим точно. Управление инструментами рисования. Линия. Дуга. Прямоугольник. Поменять стороны поверхности. Окружность. Многоугольник. Управление фокусным расстоянием объектива. Управление инструментами модификаций. Вдавить / Вытянуть. Следуй за мной. Контур. Перемещение. Вращение. Масштабирование. Конструкционные инструменты. Рулетка. Транспортир. Оси. Строим модель в размерах.

*Практическая часть:* Практическая работа на ПК.

# 4. Рабочая визуализация

# 4.1. Материалы – 5 часов.

*Теоретическая часть:* Материалы. Палитра. Диалоговое окно Материалы. Текстурирование. Позиция текстуры. Создать уникальную текстуру. Комбинировать текстуры. Назначить фототекстуру.

*Практическая часть:* Практическая работа на ПК.

# 5. Творческие проекты

5.1. Итоговый годовой проект – 7 часов.

*Теоретическая часть:* Выполнение творческих заданий и мини-проектов по созданию 3D-моделей в редакторе трехмерной графики Google Sketchup.

*Практическая часть:* Практическая работа на ПК. Тестирование, защита творческих работ.

# **Планируемые результаты реализации программы**

# *Метапредметные:*

 умение выступать перед аудиторией, представляя ей результаты своей работы с помощью средств ИКТ;

 использование коммуникационных технологий в учебной деятельности и повседневной жизни;

 обучающиеся будут иметь сформированные элементы IT-компетенций. *Личностные:*

 готовность к повышению своего образовательного уровня и продолжению обучения с использованием средств и методов информатики и ИКТ;

 интерес к инженерии, информатике и ИКТ, стремление использовать полученные знания в процессе обучения другим предметам и в жизни;

 готовность и способность учащихся к саморазвитию и личностному самоопределению.

# *Предметные:*

умение создавать 3D-модели в среде Google SketchUp;

 умение выбирать способ представления данных в соответствии с поставленной задачей с использованием соответствующих программных средств обработки данных;

 навыки и умения безопасного и целесообразного поведения при работе с компьютерными программами и в Интернете.

# **Раздел 2. Комплекс организационно-педагогических условий**

# **Календарный учебный график**

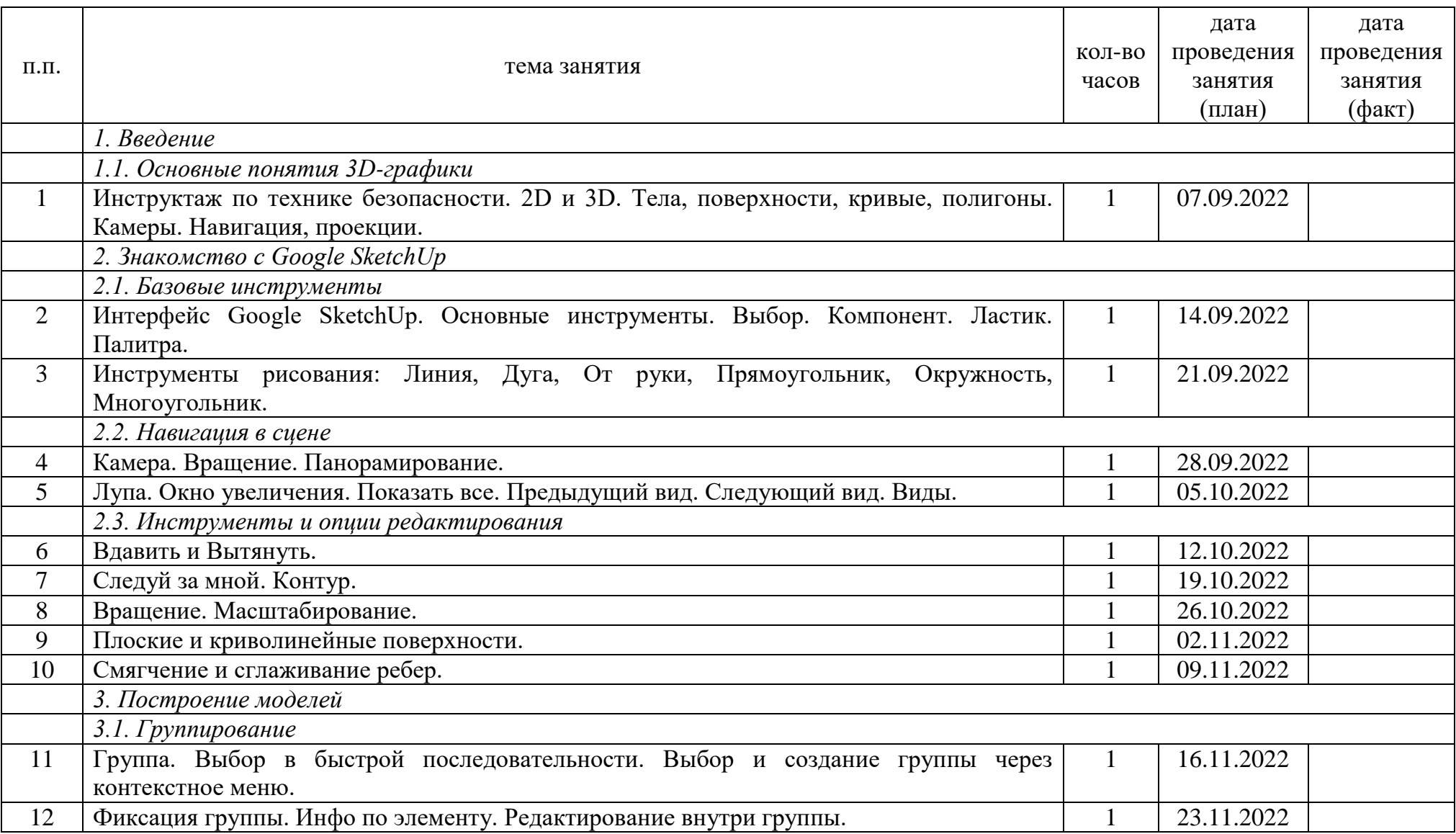

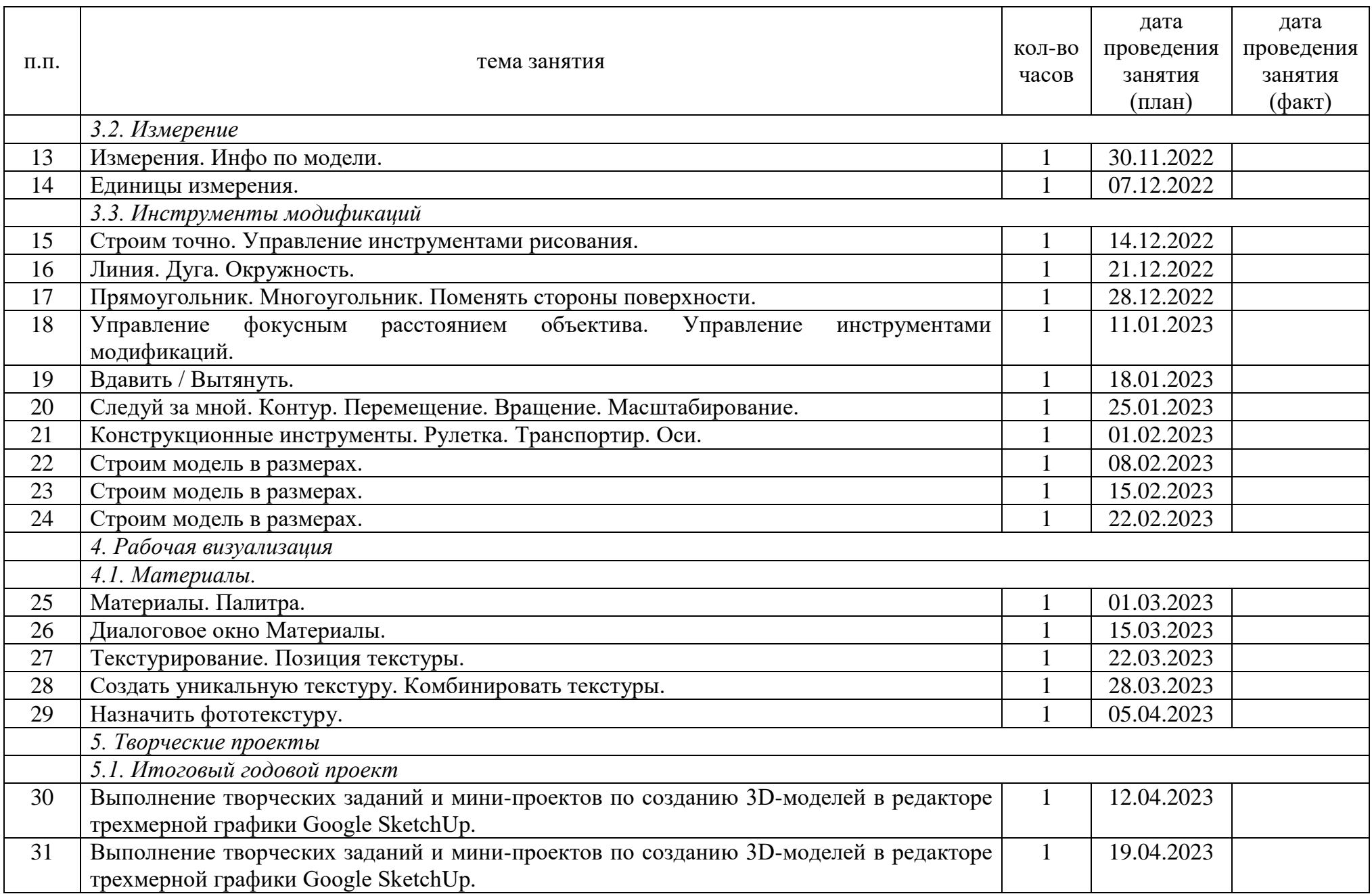

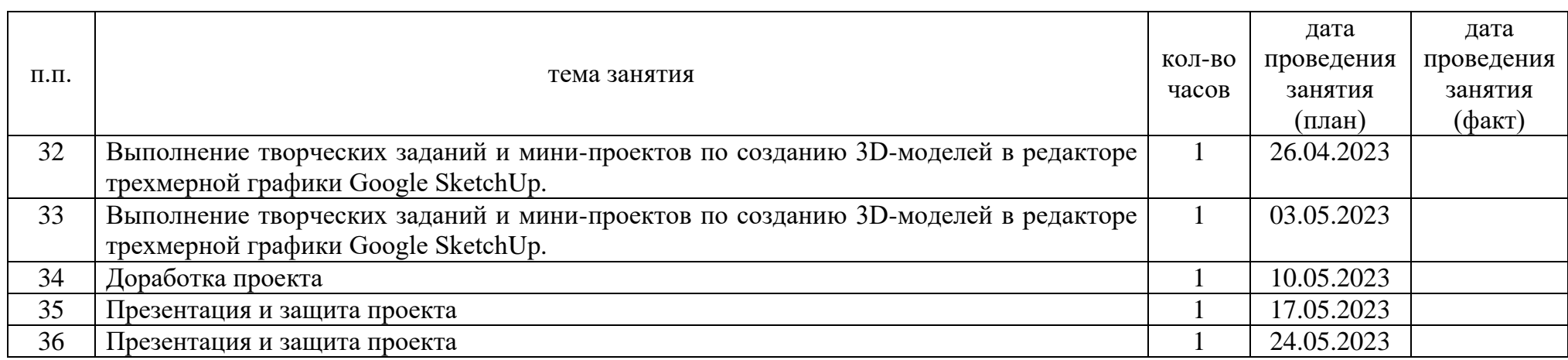

*Кадровые ресурсы:* учитель информатики Стексова Светлана Алексеевна, образование высшее, соответствие занимаемой должности.

*Материально-технические ресурсы:* компьютерный класс МБОУ «Каменская СОШ» на 20 посадочных мест, ноутбук – 20 шт., МФУ, проектор, экран, магнитномаркерная доска, электронная доска, ноутбук учителя, рабочее место учителя.

*Информационные ресурсы:* доступ к сети Интернет на всех ноутбуках.

*Программное обеспечение:* ОС Альт, Libre Office, компьютерная программа Google SketchUp будет использоваться в online-формате на сайте [https://www.sketchup.com/ru.](https://www.sketchup.com/ru)

#### **Формы аттестации/контроля. Оценочные материалы**

*Формы аттестации/контроля:*

1) фронтальный опрос;

2)зачет в виде проверки выполненных учащимися заданий на компьютере;

3)зачет в виде презентации итоговых проектов.

Зачеты позволяют выявить соответствие результатов образования сформулированным образовательным задачам, с их помощью можно понять, выработан ли новый навык или нет. А зачеты в комплексе с фронтальными опросами во время занятий помогают учащимся систематизировать получаемые начальные знания, умения и навыки в области программирования.

*Оценочные материалы:* по завершении изучения крупных тем или в конце учебного года целесообразно проведение нескольких занятий в форме конференции, где бы каждый ученик или группа учеников могли представить свою работу, по заинтересовавшей их тематике.

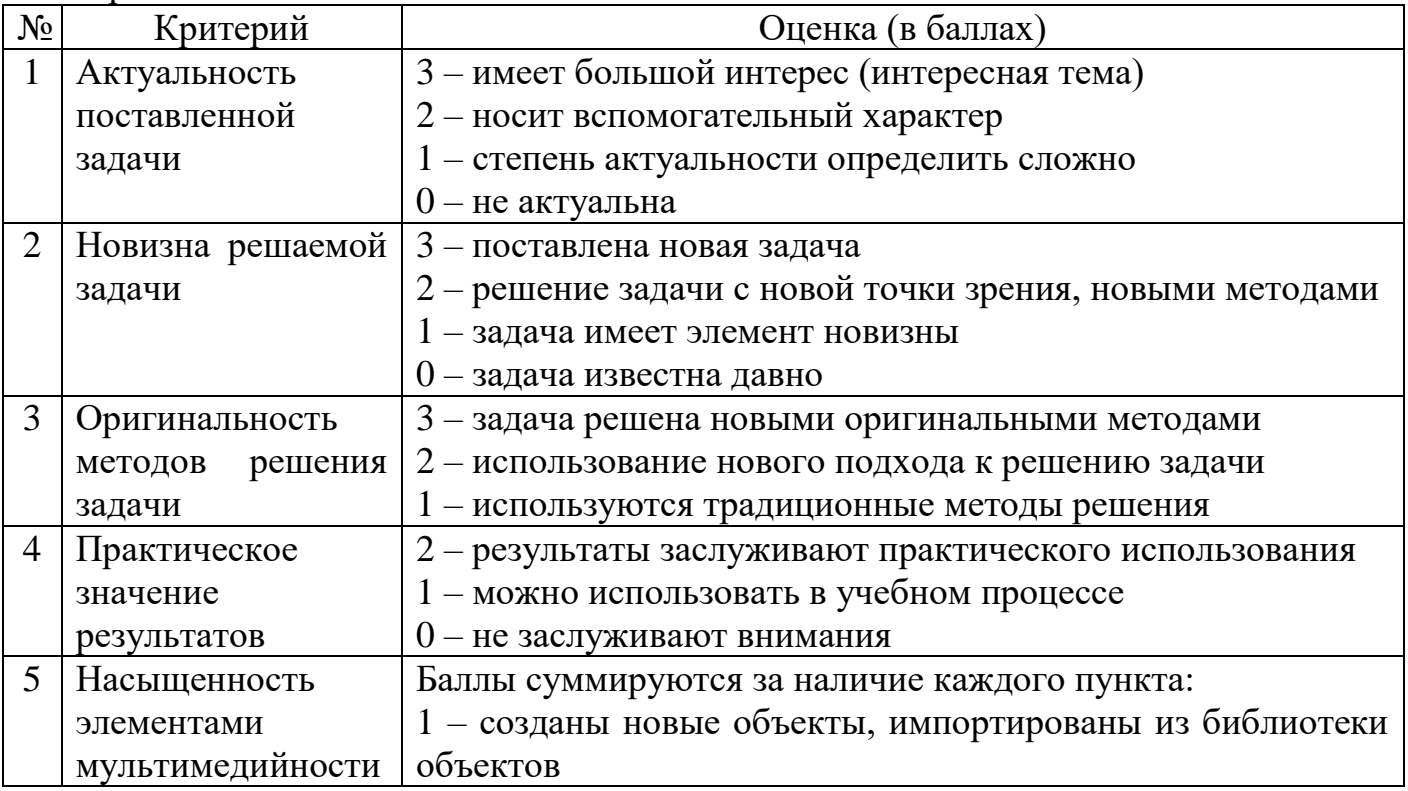

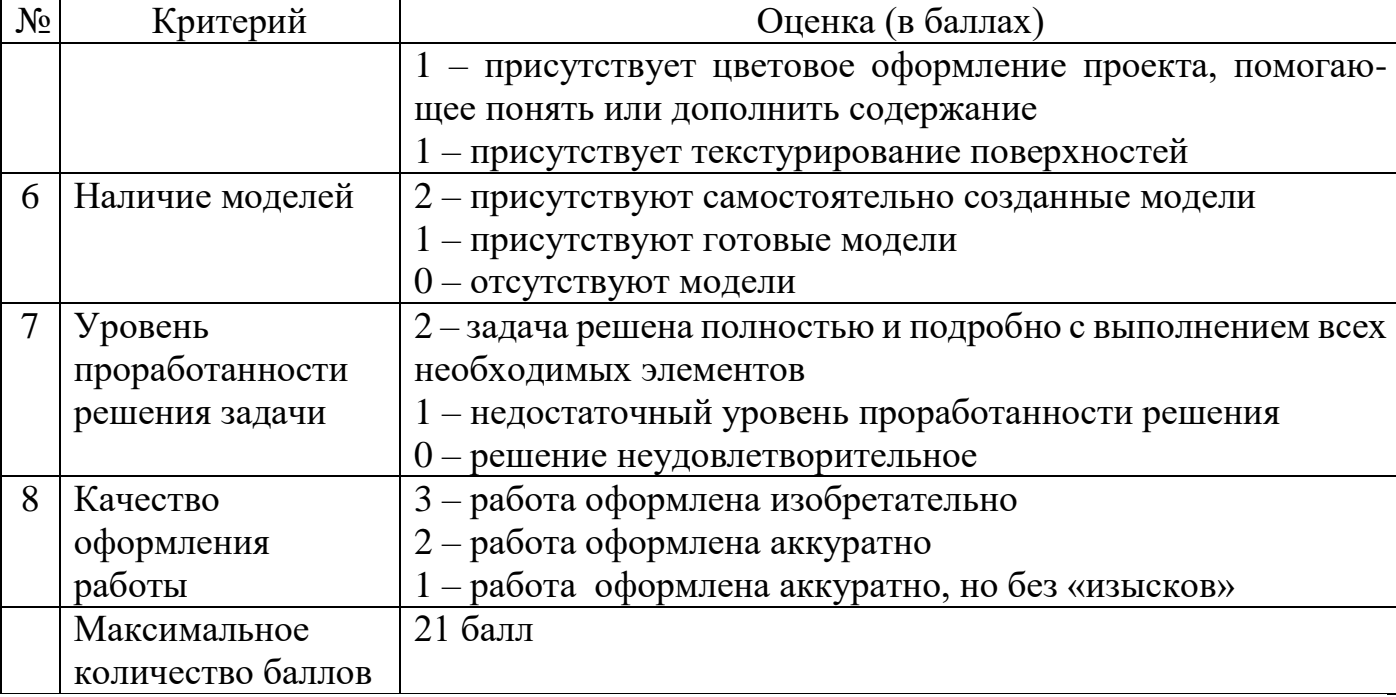

Оценка «зачет» выставляется при сумме баллов – от 10 и более.

#### **Методические материалы**

Для реализации программы используется сайт https://www.sketchup.com/ru.

*Методические особенности организации образовательного процесса:* наиболее часто используемая форма организации деятельности – групповая, при этом отдельные вопросы и ошибки рассматриваются в индивидуальном порядке с каждым обучающимся, исходя из особенностей каждого обучающегося в усвоении пройденного материала.

Первая часть занятия предполагает получение обучающимися нового материала. Во время второй части занятия каждый обучающийся пытается самостоятельно реализовать полученную теоретическую базу в рамках собственного проекта. Оценка результатов производится коллективно всей группой. Некоторые занятия полностью отведены на реализацию проектной работы.

Общение на занятии ведётся в свободной форме — каждый обучающийся в любой момент может задать интересующий его вопрос без поднятия руки. Данный момент очень важен в процессе обучения, так как любой невыясненный вопрос, может превратиться в препятствие для получения обучающимся последующих знаний и реализации им собственных проектов.

Практическая часть работы – работа в среде 3D-моделирования SketchUp с моделями и проектирование информационных продуктов. Для наилучшего усвоения материала практические задания рекомендуется выполнять каждому за компьютером. При выполнении глобальных проектов рекомендуется объединять школьников в пары. Текущий контроль уровня усвоения материала осуществляется по результатам выполнения рефлексивных упражнений и практических заданий. Итоговый контроль осуществляется по результатам разработки проектов. Формы подведения итогов: презентация проекта, проверка выполненных учащимися заданий на компьютере.

*Методы обучения:*

- словесные методы (лекция, объяснение);
- демонстративно-наглядные (демонстрация работы в программе);
- исследовательские методы;
- работа в парах;
- работа в малых группах;
- проектные методы.

*Методы воспитания:* 

- мотивация;
- поощрение;
- создание ситуаций.

*Педагогические технологии:* технология коллективного взаимообучения, личностно-ориентированное обучение, здоровьесберегающая технология, технология группового обучения, ИКТ.

*Дидактические материалы:* обучающие материалы расположены на сайте https://3ddd.ru/blog/post/sketchup\_luchshie\_uroki\_dlia\_nachinaiushchikh, инструкция по технике безопасности и правилам поведения в кабинете информатики.

*Методические разработки* находятся в приложении 1.

## **Рабочая программа воспитания, календарный план воспитательной работы**

*1. Характеристика кружка.* 

Кружок рассчитан на учащихся 7-9 классов (возраст 13-15 лет). Как форма внеклассной, внешкольной работы, кружок выполняет функции расширения, углубления, компенсации предметных знаний; приобщения детей к разнообразным социокультурным видам деятельности; расширения коммуникативного опыта; организации детского досуга и отдыха.

*2. Цель, задачи и планируемые результаты воспитательной работы (в рамках реализации дополнительной общеобразовательной общеразвивающей программы).*

Цель воспитательной работы состоит в формировании гармонично развитой личности, у которой развито творческое и логическое мышление и соответствующие компетенции. Для достижения данной цели необходимо решить ряд задач:

развитие у ребенка творческих способностей;

выявление и развитие технических способностей и наклонностей детей;

 раскрытие потенциала каждого ребенка, предоставление возможности реализовать себя.

Планируемые результаты воспитательной работы:

 активно включаться в общение и взаимодействие со сверстниками на принципах уважения и доброжелательности, взаимопомощи и сопереживания;

 проявлять дисциплинированность, трудолюбие и упорство в достижении поставленных целей.

*3. Работа с коллективом учащихся (в рамках реализации дополнительной общеобразовательной общеразвивающей программы):*

 инициирование и поддержка участия членов кружка в общих ключевых делах, оказание необходимой помощи детям в их подготовке, проведении и анализе;

 организация интересных и полезных для личностного развития ребенка совместных дел с обучающимися вверенного ему объединения профориентационной направленности, позволяющая с одной стороны, вовлечь в них детей с самыми разными потребностями, и тем самым дать им возможность самореализоваться в них, а с другой,

 установить и упрочить доверительные отношения с обучающимися объединения, стать для них значимым взрослым, задающим образцы поведения в обществе;

 сплочение коллектива кружка через: игры и тренинги на сплочение и командообразование;

 выработка совместно с обучающимися законов объединения, помогающих детям освоить нормы и правила общения, которым они должны следовать в учреждении.

*4. Работа с родителями (в рамках реализации дополнительной общеобразовательной общеразвивающей программы):*

 регулярное информирование родителей об успехах и проблемах их детей, о жизни объединения и учреждения в целом;

 помощь родителям обучающихся в регулировании отношений между ними, администрацией и педагогами учреждения;

 привлечение членов семей обучающихся к организации и проведению дел кружка. *5. Календарный план воспитательной работы.*

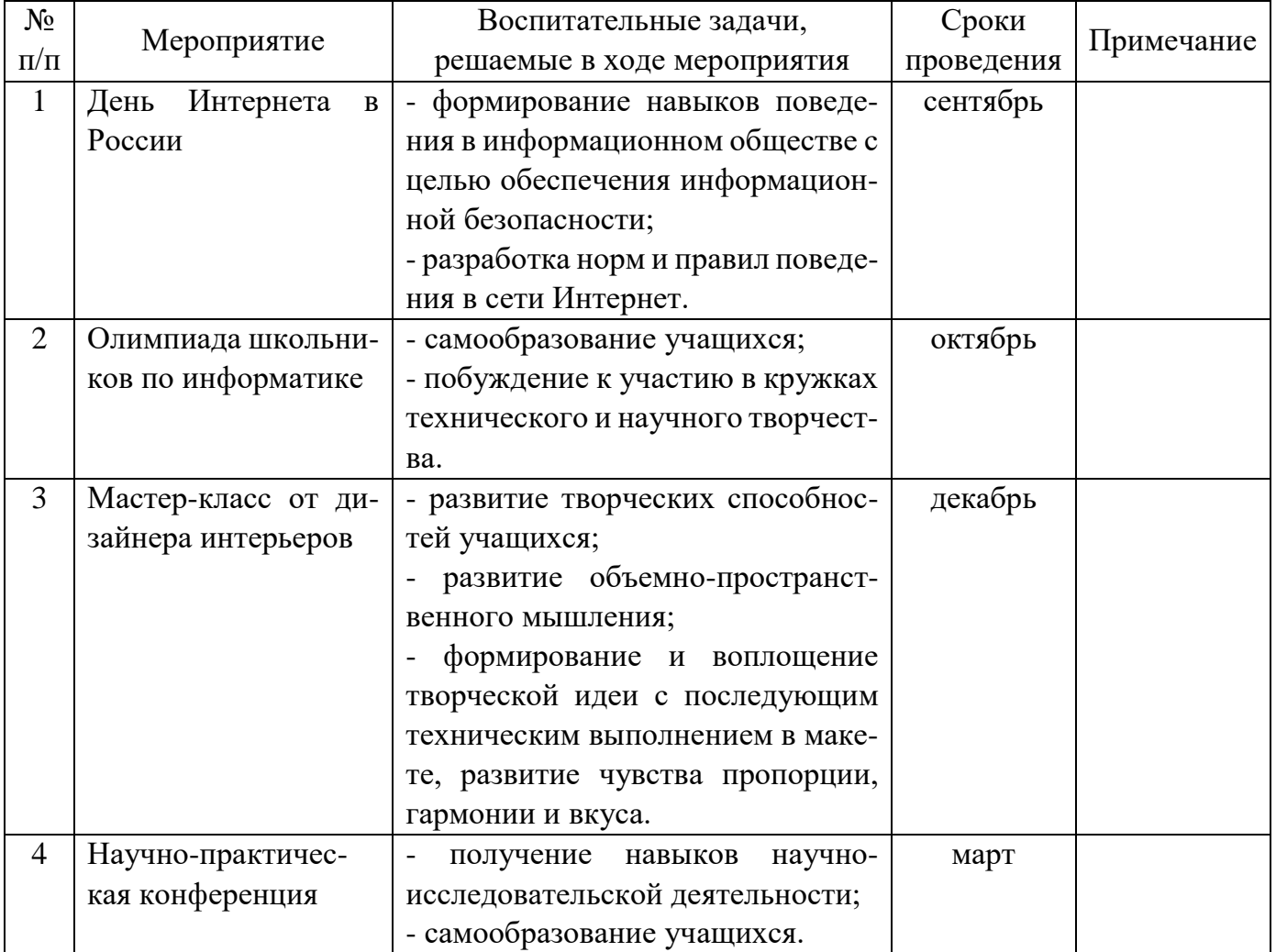

#### **Список литературы**

Для педагога:

1) Большаков В.П. Основы 3D-моделирования / В. П. Большаков, А. Л. Бочков. – СПб.: Питер, 2015. – 304 с.

2) Петелин А. Ю. 3D-моделирование в Google Sketch Up – от простого к сложному. Самоучитель / А.Ю. Петелин. – М.: ДМК Пресс, 2015. – 344 с.

3) https://www.sketchup.com/ru/products/sketchup-for-schools

4) https://www.youtube.com/user/SketchUpVideo

Для учащихся:

1) Петелин А. Ю. 3D-моделирование в Google Sketch Up – от простого к сложному. Самоучитель / А.Ю. Петелин. – М.: ДМК Пресс, 2015. – 344 с.

2) https://www.sketchup.com/ru/products/sketchup-for-schools

3) https://3ddd.ru/blog/post/sketchup\_luchshie\_uroki\_dlia\_nachinaiushchikh

4) https://www.youtube.com/user/SketchUpVideo

# **Демонстрация работы программы на примере построения дома**

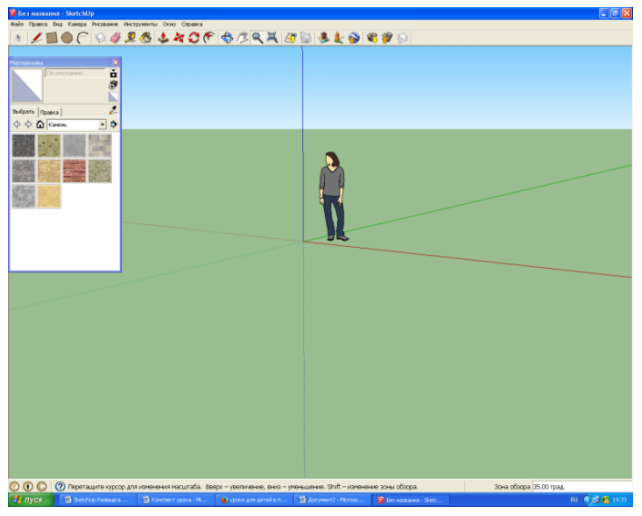

*1) Знакомство с интерфейсом программы.*

На панели инструментов находятся карандаш, прямоугольник, окружность, дугу, ластик, рулетка, заливка, тяни/толкай, орбита, переместить, рука, масштаб - это основные инструменты программы.

Для прочтения названия инструмента, достаточно навести на него курсор.

Человек поставлен для масштаба, так как здесь все рисуется в реальных размерах. Поначалу можно пользоваться только мышкой, т.к. почти все действия в SketchUp можно производить с ее помощью.

*2) Построение простейшей геометрической 3D-модели - параллелепипед.*  а) Построить прямоугольник - это будущий пол, рисуется он за секунды.

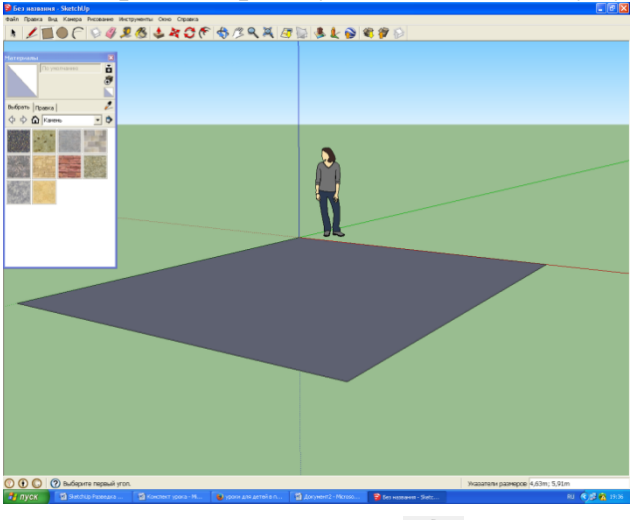

б) Выбрать инструмент Push / Pull (Тяни - толкай), направить мышь на контур стены, он подсвечивается точками, и вытянуть мышкой вверх на 3 м.

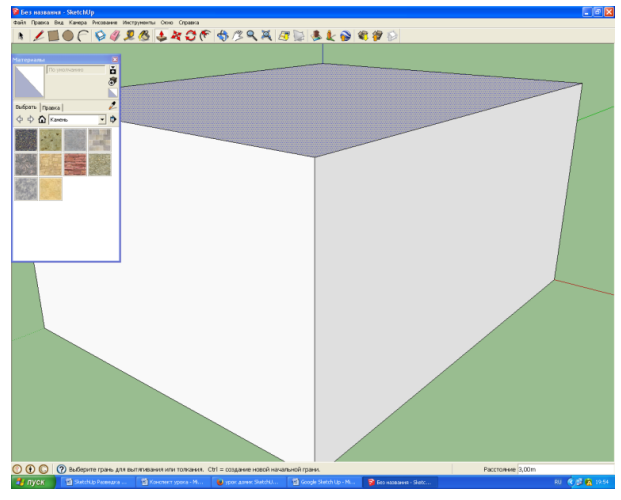

# *3) Построение крыши.*

а) С помощью инструмента ПИНИЯ создать дополнительное ребро на верхней поверхности параллелепипеда, привязывая крайние точки ребра к середине боковых сторон (голубые точки и сообщение середина).

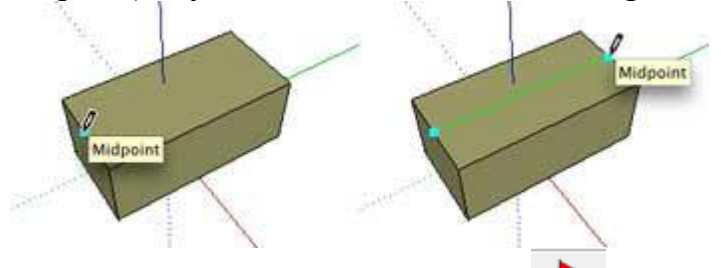

б) Активизировать инструмент Переместить. Щелкнуть мышью на созданном ребре и тянуть вверх, ориентируясь на синий цвет пунктирной линии или ввести цифровое значение высоты и нажать клавишу Enter.

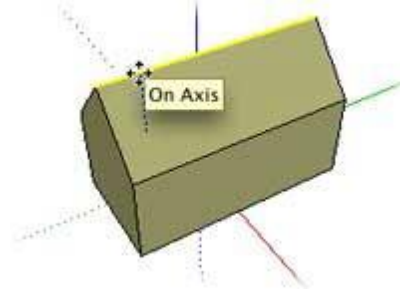

в) С помощью инструмента Линия можно перемещать ребра (линии), точки (вершины), поверхности.

*4) Построение окна, двери, крыльца.*

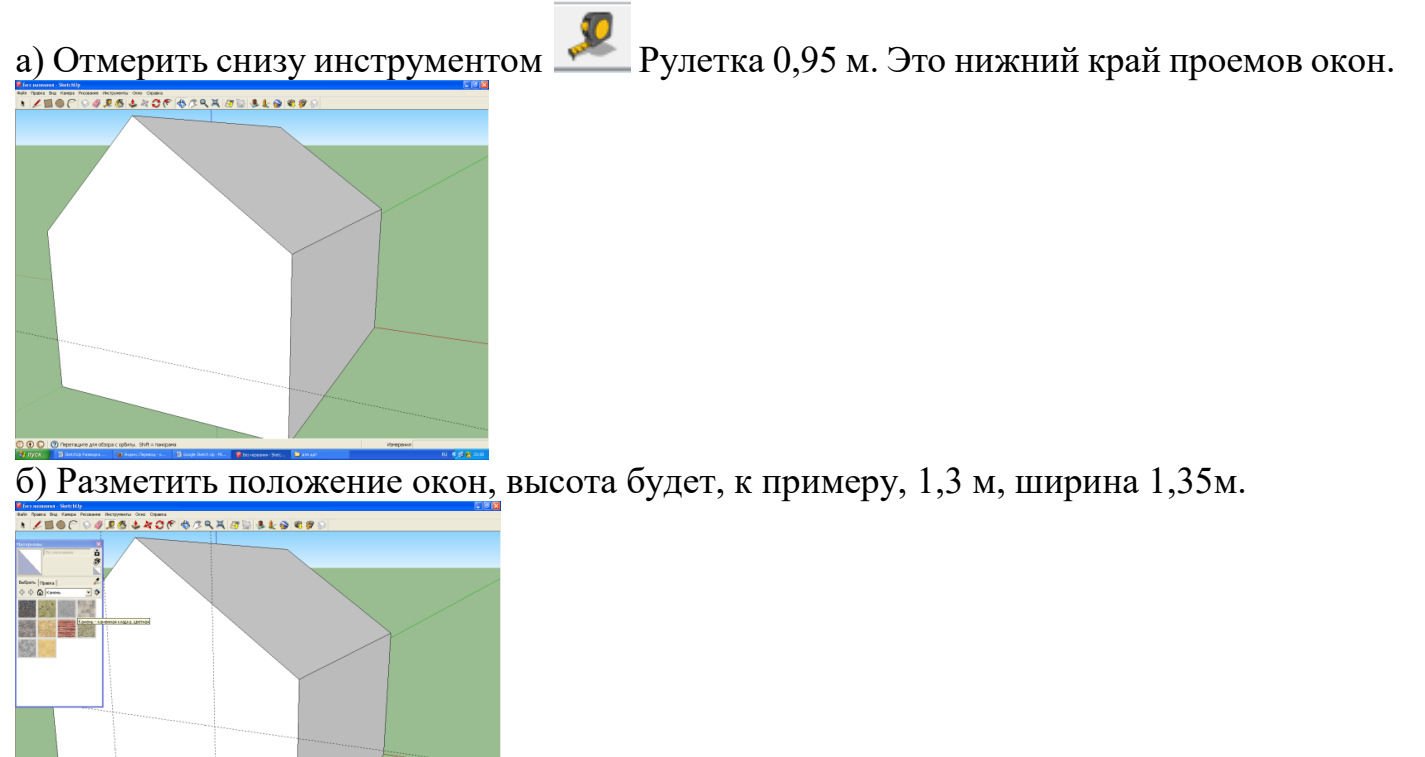

в) Нарисовать прямоугольники по разметке. Также прорисовать прямоугольником дверь.

г) Инструментом Тяни - Толкай выдавить окна и дверь.

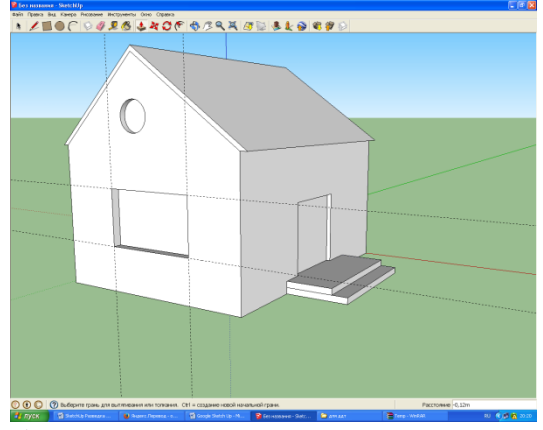

д) Нарисовать крыльцо, используя вновь приобретенные знания.

*5) Обзор дома.*

С помощью инструмента Ф Орбита (вращать) можно рассмотреть дом со всех сторон.

#### **Моделирование экстерьера здания**

1) Для начала взять инструмент рулетка, чтобы создать направляющие. Создать дом

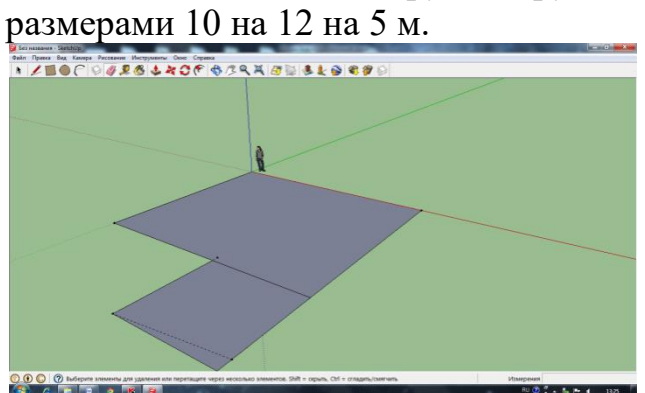

2) Теперь по этим направляющим построить прямоугольник. И инструментом тяни/толкай, вытянуть его вверх на 5 м.

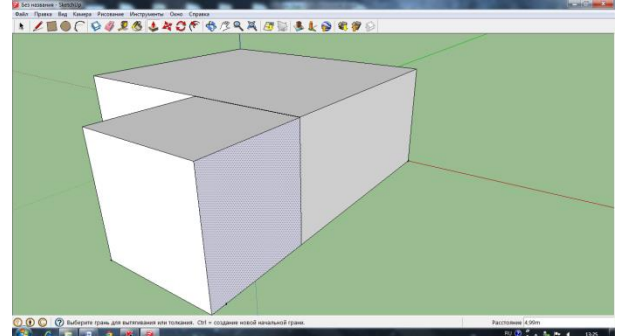

3) Выбрать инструмент линия и провести отрезок посередине верхней грани дома.

4) Выбрать инструмент переместить, кликнуть на линию и, удерживая левую кнопку мыши, вытянуть ее вверх. Крыша готова.

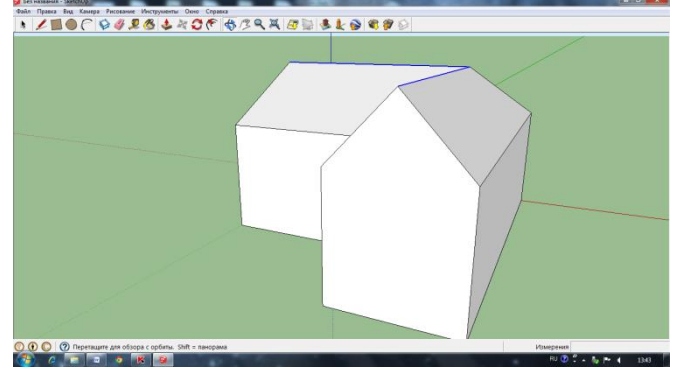

5) С помощью инструментов линия, дуга, рулетка и тяни толкай, создать декоративный выступ крыши.

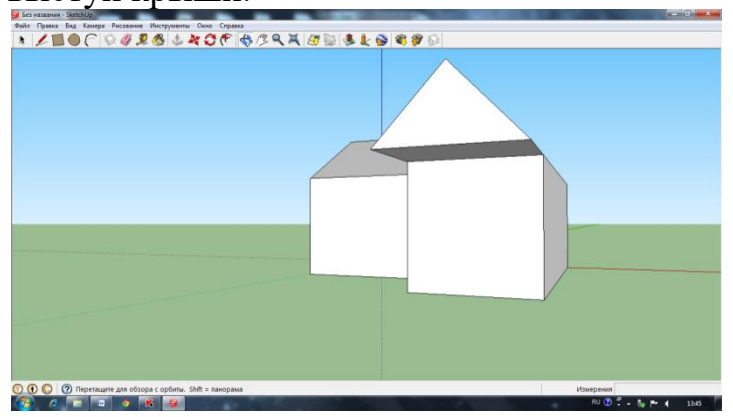

6) С помощью инструмента окружность и тяни/толкай сделать колонны для выступа.

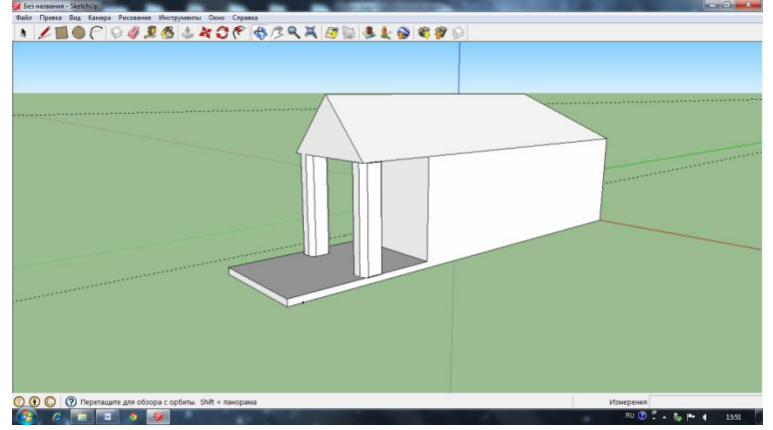

7) Используя инструменты прямоугольник, смещение, окружность и тяни толкай создать двери и окна. На одной из плоскостей с помощью инструмента линия нарисовать лестницу и сделать ее объемной с помощью инструмента тяни/толкай.

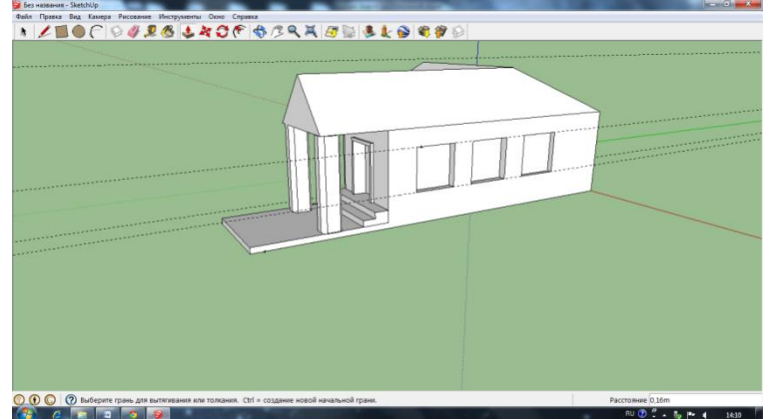

Модель дома готова!

8) Теперь использовать инструмент заливка, чтобы предать натуральный вид. Применить материал кровля для крыши, камень для стен, колонн и лестницы, светопроницаемое для окон и металл для дверей.

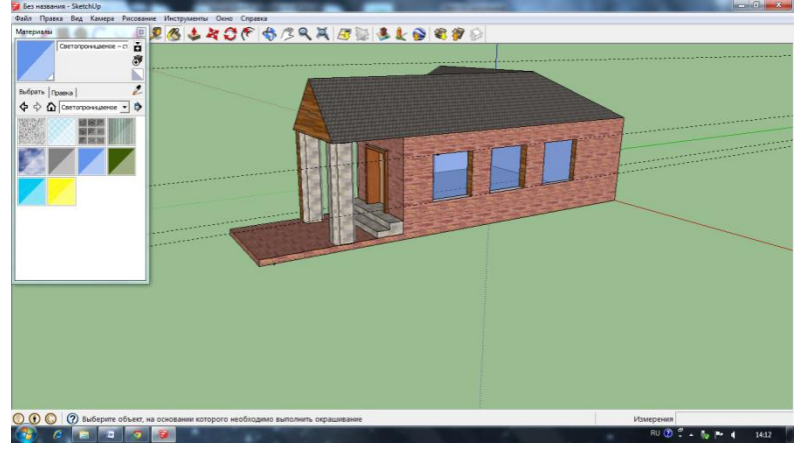

#### **Моделирование интерьера здания**

- 1. Создать комнату 7\*12 м, инструментом смещение сместить край к центру на 0,5 м.
- 2. Инструментом карандаш поделить прямоугольник пополам.
- 3. Инструментом рулетка отмерить вправо 0,5 м.
- 4. Правую часть прямоугольника также поделить пополам.

5. Стереть лишние линии, и поднять стены на 3 м инструментом тяни – толкай.

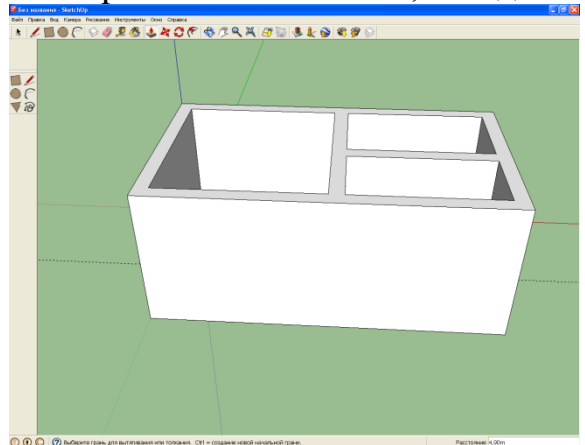

6. Для удобства необходимо удалить одну боковую грань, которую впоследствии можно легко вернуть. Можно сделать это с помощью ластика или клавиши delete.

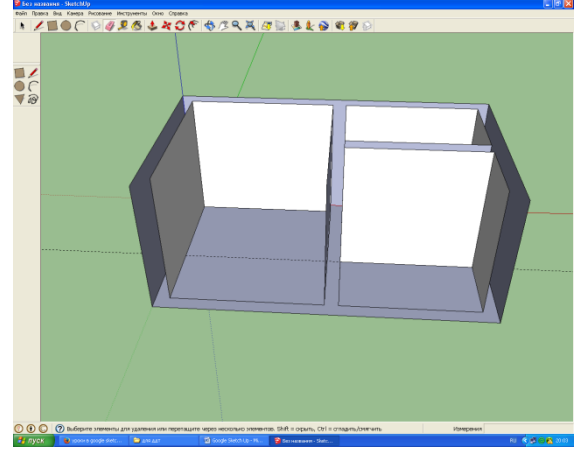

7. Теперь создать окна и двери для комнаты.

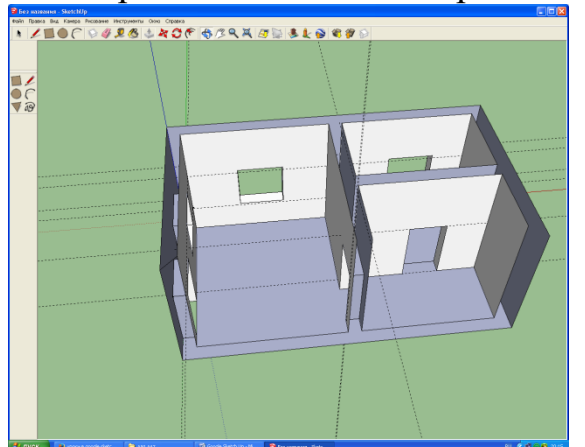

8. Теперь можно удалить направляющие. Это можно сделать с помощью инструмента ластик или Правка->удалить направляющие.

9. На поверхностях стены с помощью рулетки отмерить 1 м вниз и от края стен по 1 м. Это будет декор стены. Сдвинуть среднюю часть на 40 см внутрь комнаты с помощью инструмента тяни/толкай.

10. Стена готова, нужно лишь убрать лишние линии с помощью ластика. С помощью инструментов переместить и смещение можно добиться оригинальных решений в декоре комнаты.

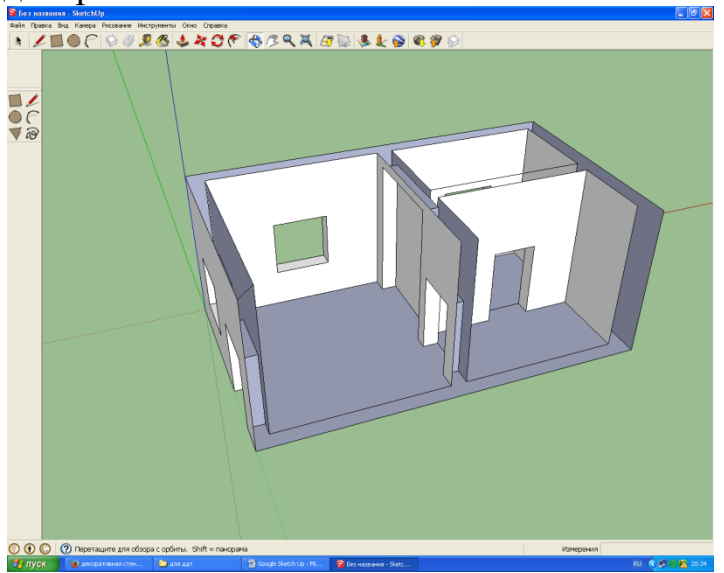

11. Чтобы удобнее ориентироваться в пространстве комнаты выбрать инструмент лупа и установить угол обзора 50° в правом нижнем углу экрана.

12. Чтобы создать реалистичность интерьера, можно воспользоваться инструментом заливка цветом. Выбрать инструмент плитка и применить понравившейся узор к полу комнаты. Чтобы раскрасить стены и потолок, выбрать пункт «маркеры». Декоративную стену оформить с помощью заливки под древесину.

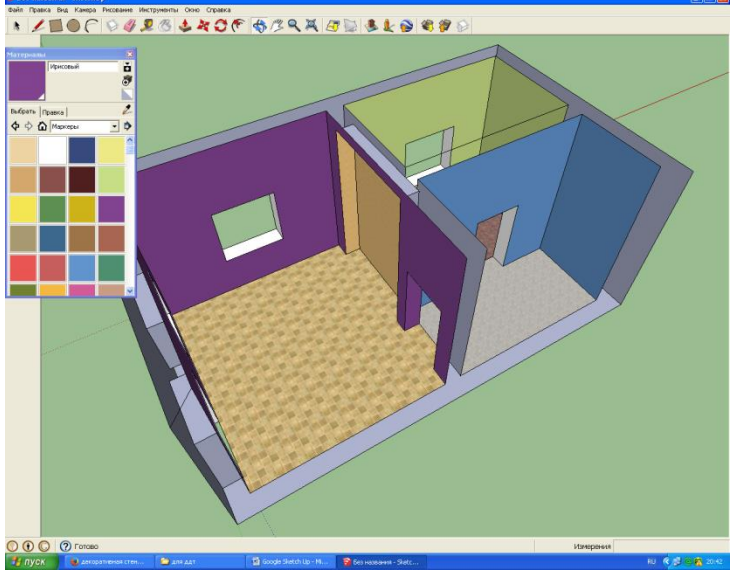

Комната готова!

#### **Наполнение интерьера предметами из коллекции Google**

Существуют коллекции элементов интерьера Google SketchUp.

Просто введя запрос «стул», можно найти тысячи результатов, так что лучше уточнить запрос. Например, искать по запросу «стул компьютерный». Готово!

В коллекции SketchUp хранятся десятки тысяч моделей различных вещей, и она постоянно пополняется пользователями. Здесь можно найти все, что необходимо для наполнения комнаты. Запросы можно вводить как на русском, так и английском языках.

Также некоторые предметы можно найти и в самой программе SketchUp открыв через меню Окно – Компоненты.

С помощью предложенных вариантов полностью обставить нашу комнату.

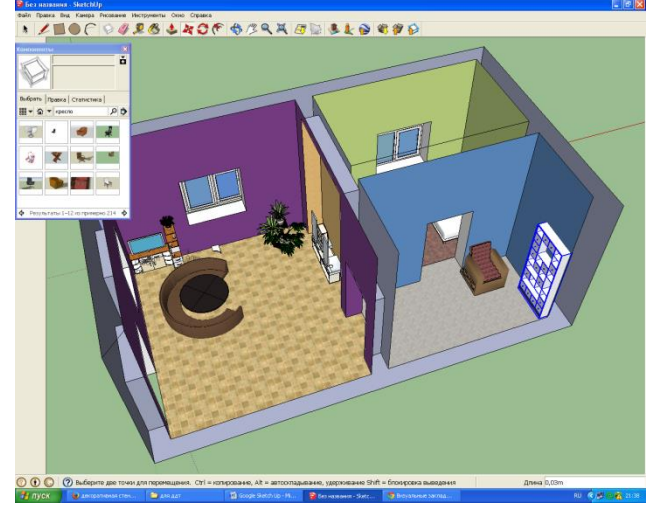

Комната готова!